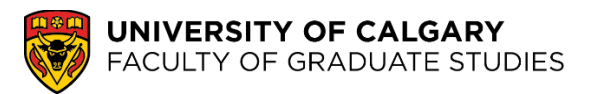

## **We are excited for you to join the UCalgary community!**

1. In your Student Centre, under the "My Applications" section, click on the "Accept/Decline" link.

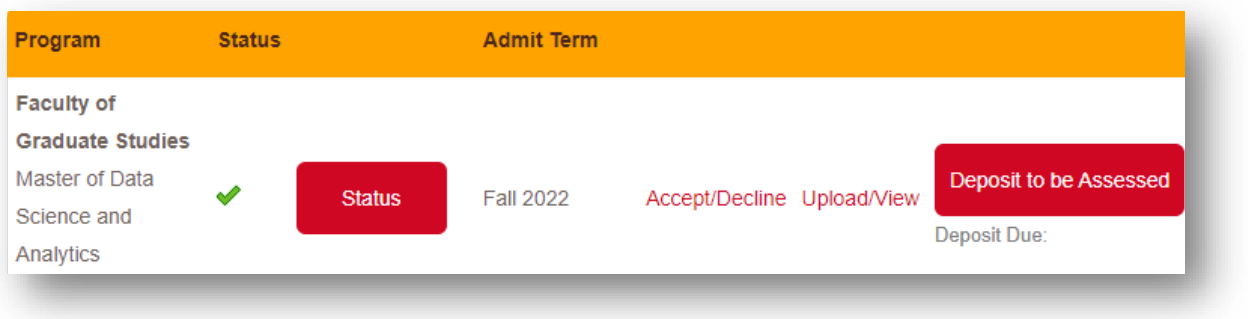

2. After reviewing your offer details, click on the link to "ACCEPT/DECLINE"

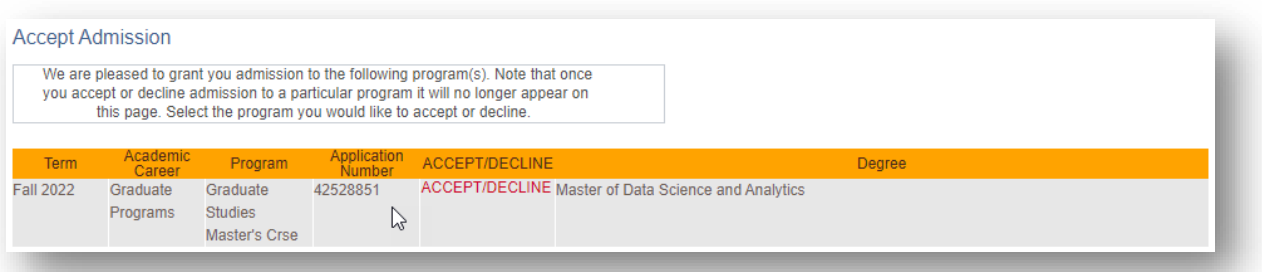

3. Select either "I Accept Admission" or "I Decline Admission"

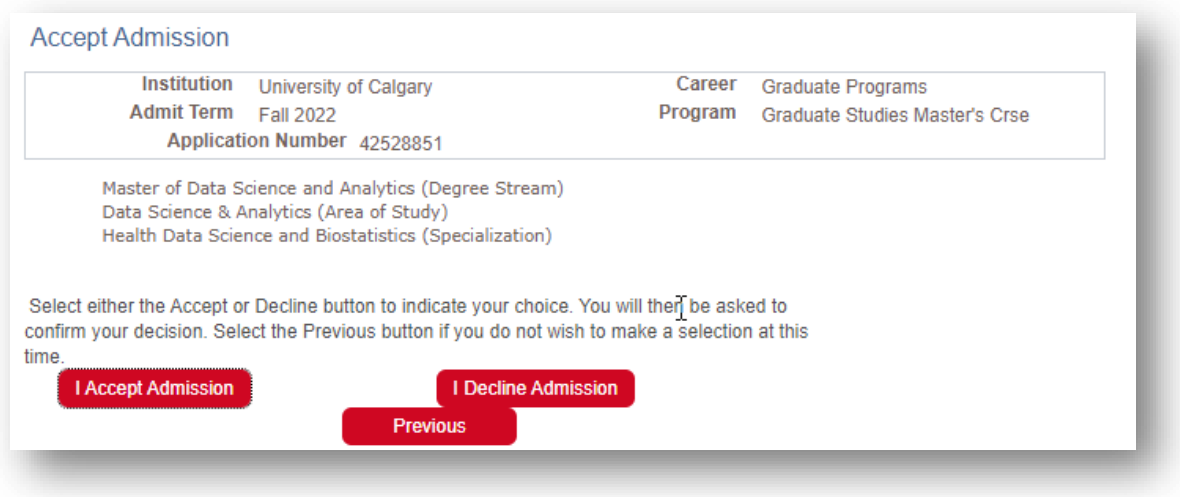

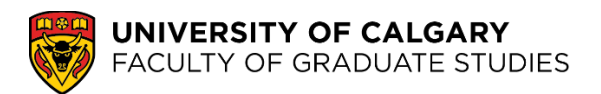

4. Confirm your acceptance by selecting "Confirm Acceptance"

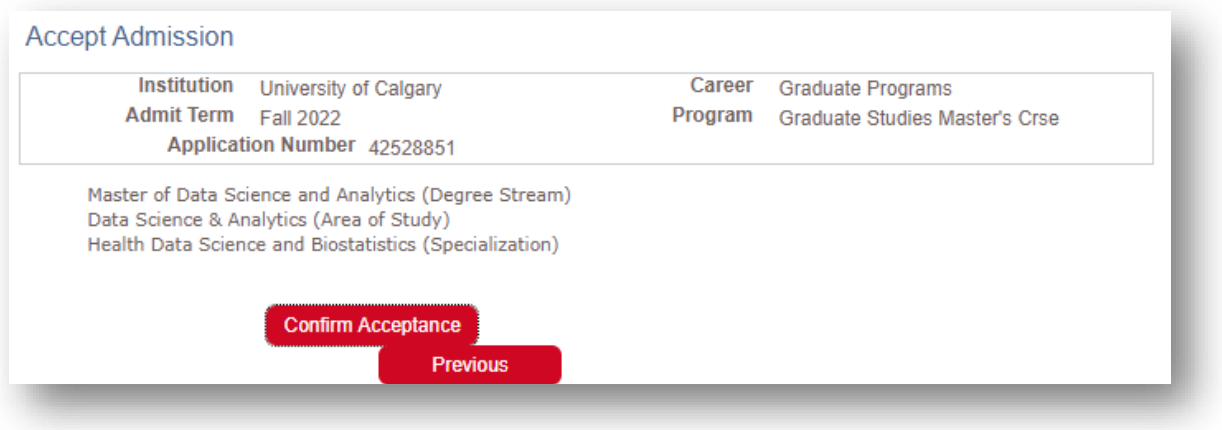

5. Once you have confirmed your acceptance of your offer of admission, the Accept/Decline link will disappear.

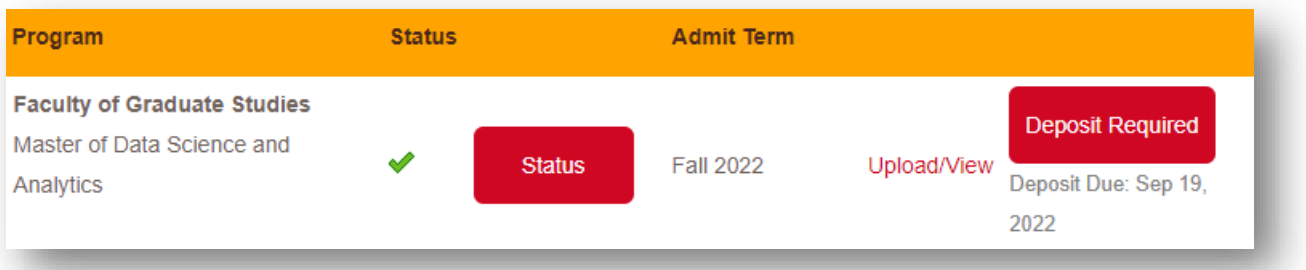

6. If your program requires an admission deposit, the deposit must be paid to confirm your admission and before you can register in courses.